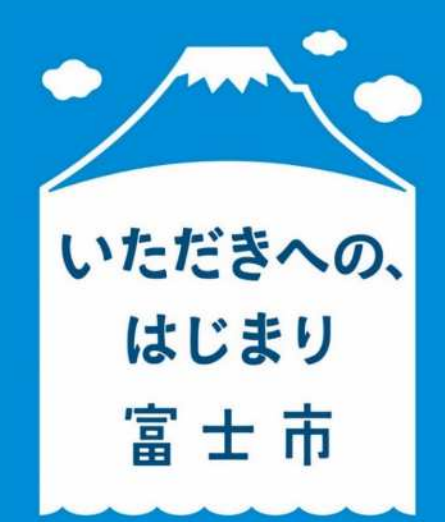

## 富士市公式LINE 「地区のお知らせ」

1

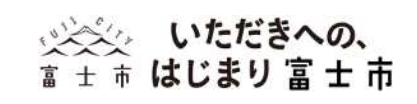

## 地区情報を得るには…

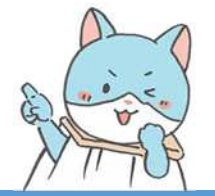

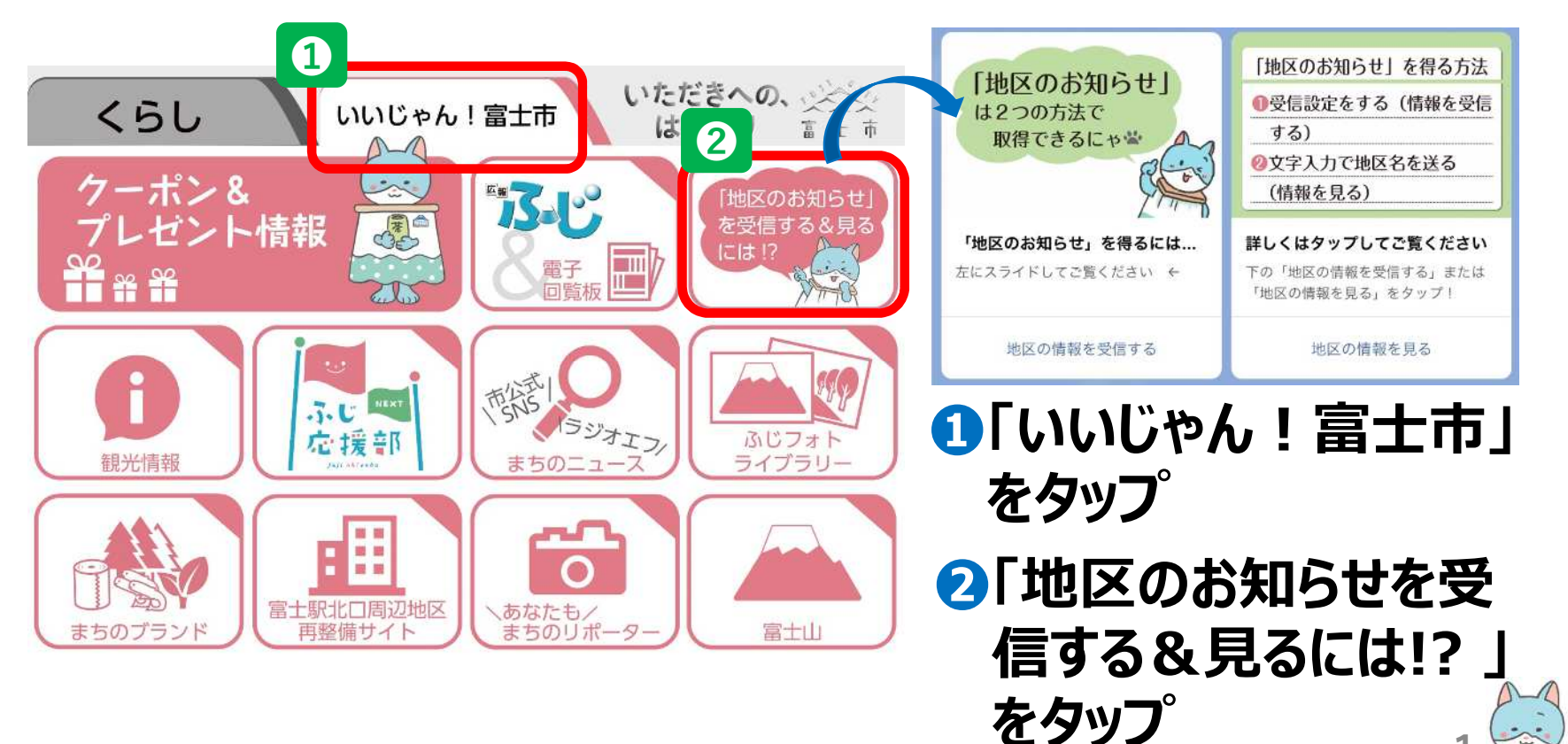

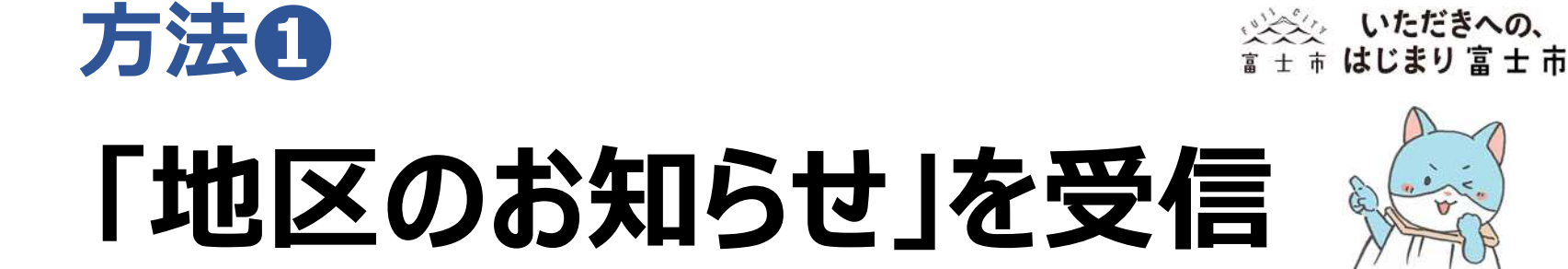

 $6.00316$ 

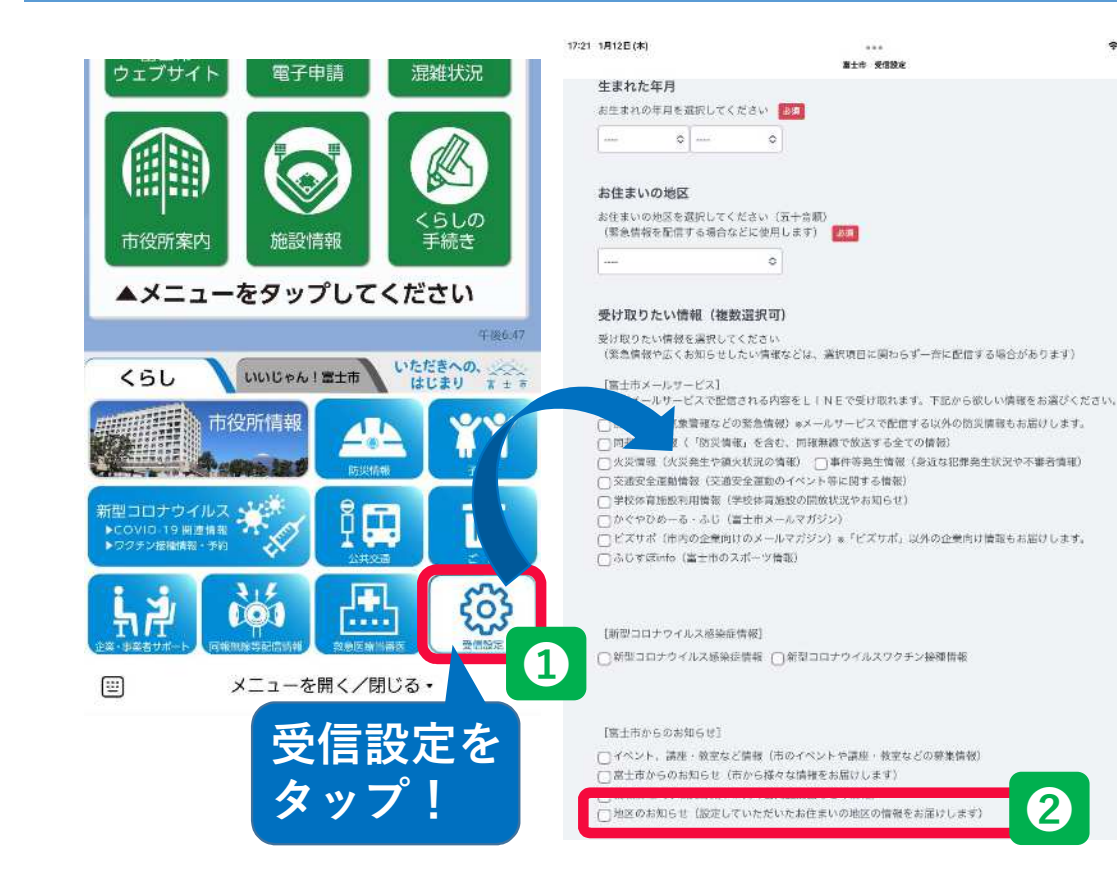

❶受信設定をタップ ■受け取りたい情報の 「地区のお知らせ」に チェックを入れる ❺受信設定してある お住まいの地区の 8-番下青色の「回答」をタップ △赤色のボタン「送信」をタップ

2 情報が届く!

2

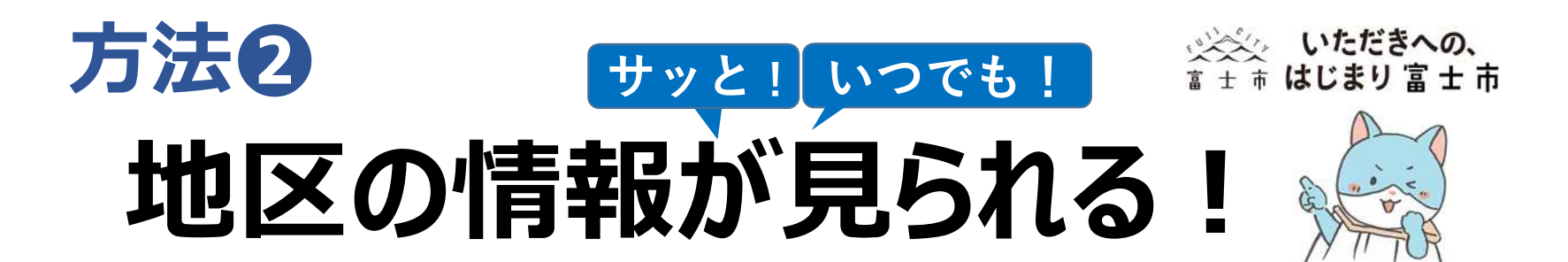

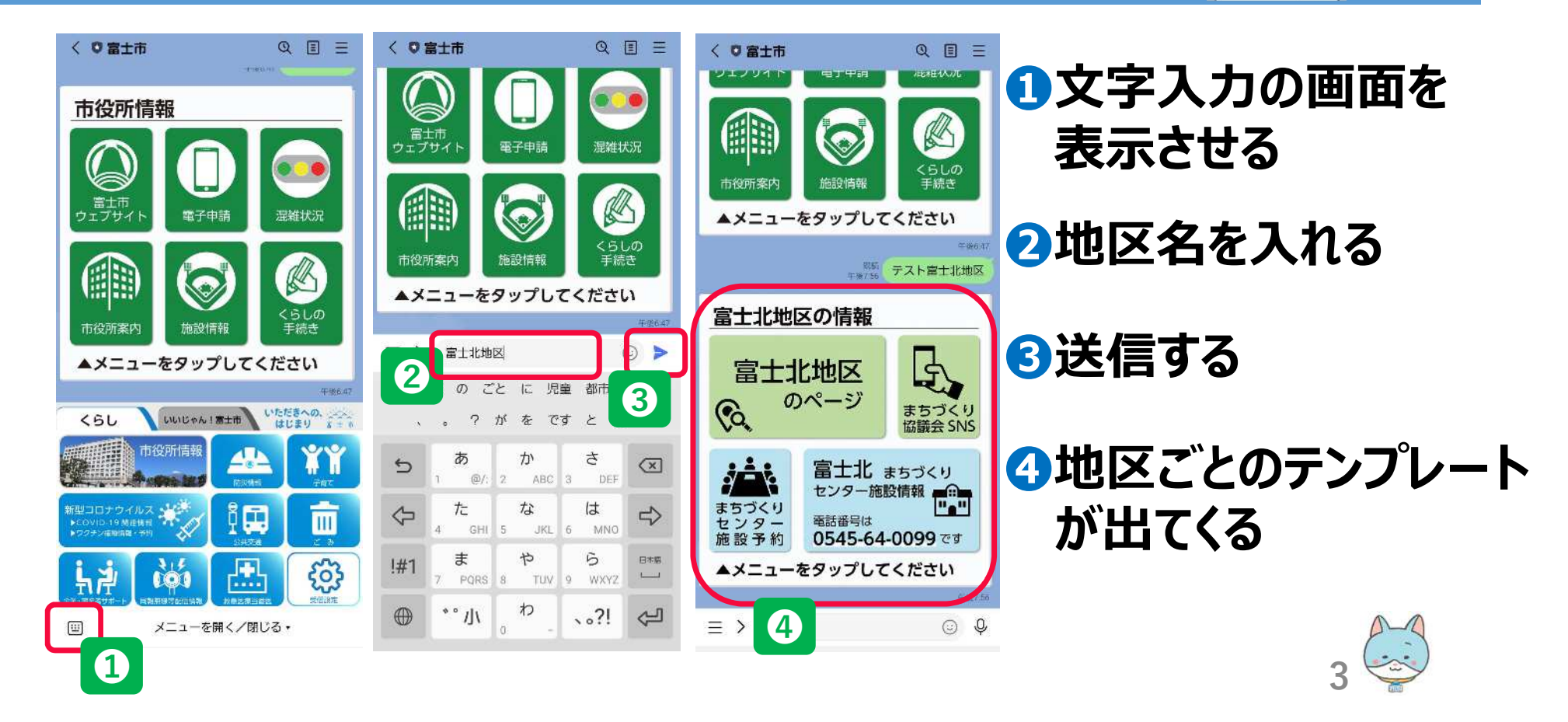

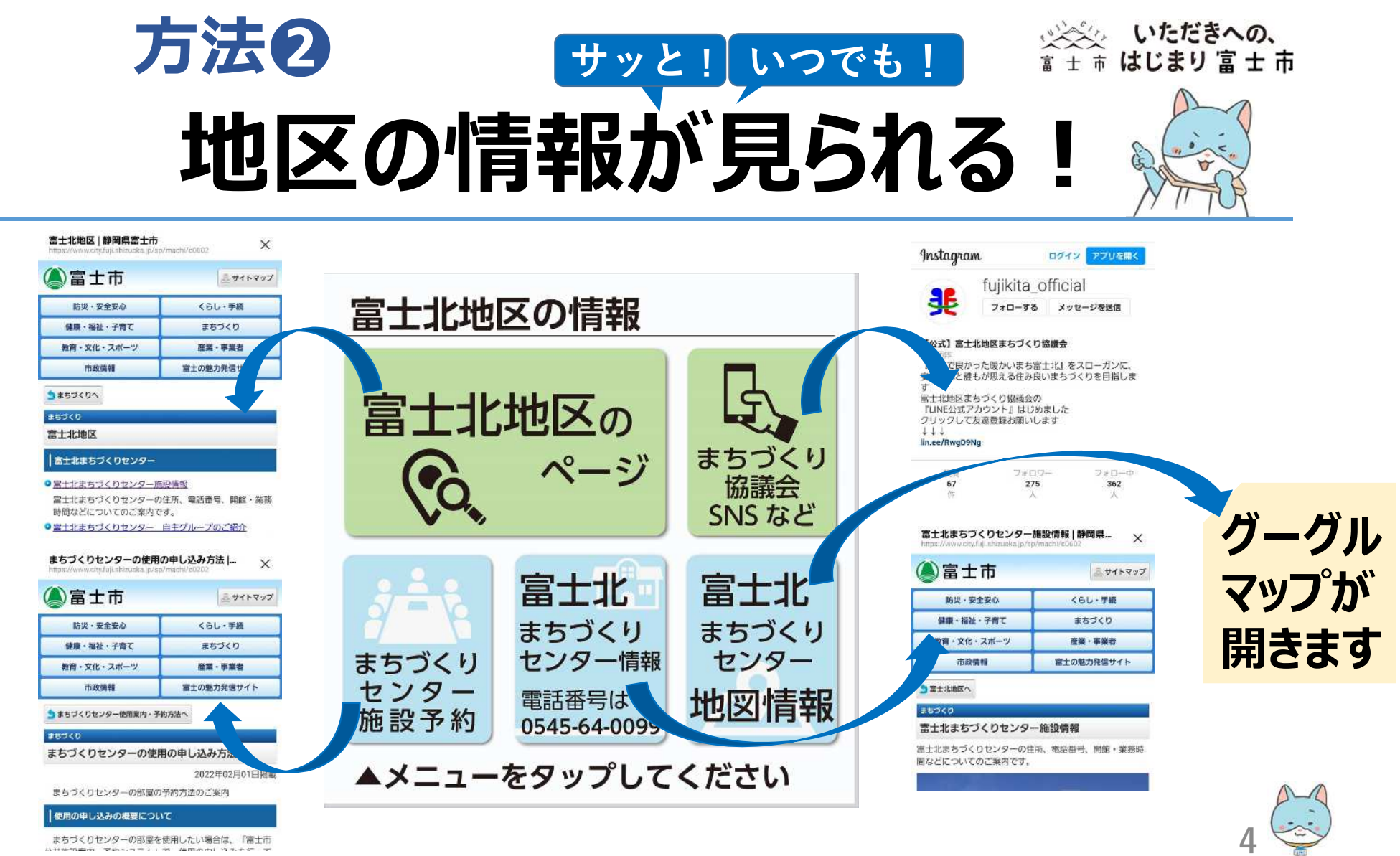

まちづくりセンターの部屋を使用したい場合は、「富士市